كلية التربية للعلوم الصرفة قسم علوم الحاسوب ً المرحلة االوىل تقنيات وتركيب حاسوب م.م. هند مسلم جاسم

جامعة البصرة

## **Microsoft Word 2010**

برنامج 2010 Word Microsoft ھو أحد برامج حزمة 2010 Office وھو مخصص لمعالجة الكلمات، حیث یتیح إدخال الكلمات بصورة الكترونیة على صفحات إفتراضیة ضمن ملف تحت اسم مـستند "Document "مع امكانیة إدراج الجداول والصور والمخططات الأحصائیة. ھذه الصفحات تكون قابلة للتنضید وللطباعة وللتحدیث مع امكانیة [الاحتفاظ بالملف الاصلي دون تأثیر.](http://www.4shared.com/document/5r_zEuZ-/Learning_Word_2010_in_Arabic_-.html) كذلك یوفر البرنامج امكانیة ترتیب البیانات Sorting و البحث Find وإنشاء روابط Hyperlink داخل المستند الواحد أو ربط نص فعال بملف خارجي من نوع اخر. للوصول الى التطبيق عن طریق

Start  $\rightarrow$  All Programs  $\rightarrow$  Microsoft Office  $\rightarrow$  Word 2010

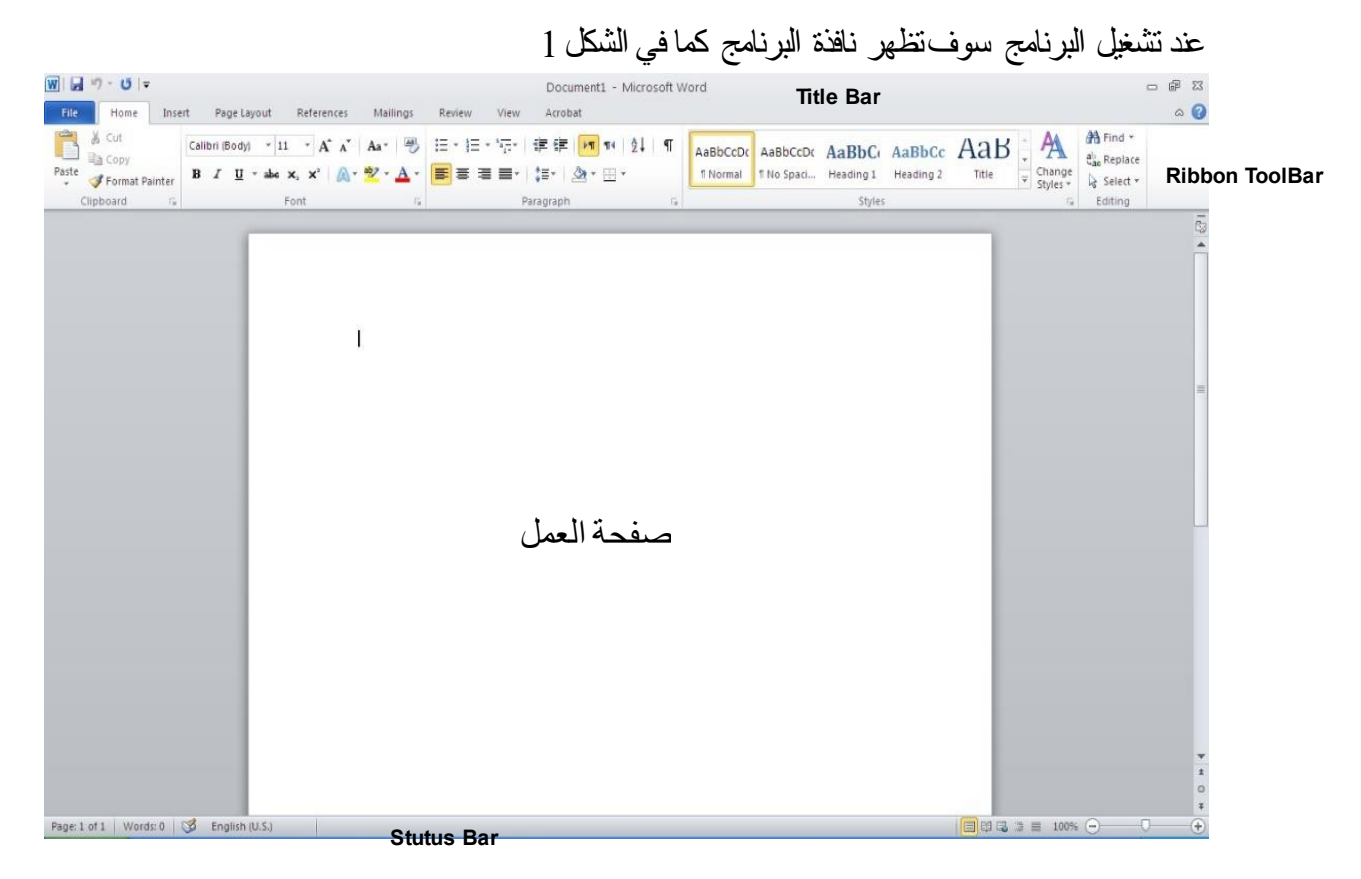

 $(1)$ شكل  $(1)$ 

كما واضح في الشكل اعاله تتكون نافذة البرنامج من

- شریط العنوان الذي یحتوي على
- -1 العنوان الافتراضي للملف ھو 1 Document
	- Quick Access Toolbar شریط -2

3- ازرار التكبير وتصغير واغلاق نافذة التطبيق.

 قائمة Ribbon ھي القائمة الرئيسية في التطبيق تحوي على جميع اوامر التطبيق مبوبة ب9 فئات وھي :

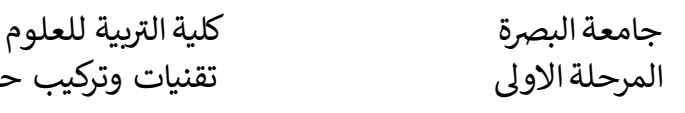

- File :تحوي قائمة ملف على الاوامر التالية :
- o Info : یستعرض خصائص ملف الحالي ومعلوماته
	- o New: ینشئ ملف جدید
	- نشئ سابقا o Open: یفتح ملف قد ا اً<br>ا
- o Save: یحفظ التغيرات التي اجریتعلى ملف ُمنشئ سابقا
	- o as Save : ینشئنسخة جدیدة من ملف موجود سابقا
		- o Print: طباعة محتویات الملف
		- o Share: مشاركة الملف مع اشخاص اخرین
			- o Export : تصدیر الملف
			- o Close : اغالق التطبيق
	- Microsoft office في المستخدم حساب : Account o
		- Word اعدادات : Option o
		- Home: تحوي القائمة الرئيسية على اوامر الفئات التالية
- o Clipboard : فئة خاصة بعمليات النسخ ونقل ولصق ونسخ التنسيق
	- o Front: تنسيقات الخط المستخدم وتاثيراته
		- o Paragraph: تنسيقات الفقرات
		- o Styles : تنسيقات خطوط فقرات الكتابة
	- o Editing : عمليات البحث والاستبدال واختيار الكائنات
- Insert: قائمة ادراج تحوي كل فئات الكائنات الممكن ادراجها في ملف Word
	- o Pages: ادراج صفحات وفواصل صفحات
		- o Tables: ادراج جدول
	- o Illustrations : ادراج اشكال ومخططات وصور ولقطات
- o ins-Add : تنزیل اضافات من الانترنت لتحسين العمل والبحث في Wikipedia
	- o Media : ادراج وسائط متعددة من الانترنت
	- o Links : اضافة ارتباطات تشعبية وعالمات مرجعية الى العمل
		- o Comments: اضافة تعليقات
		- o Footer & Header: ادارج راس وتذیل الصفحة

بية للعلوم الرصفة قسم علوم الحاسوب . . .<br>اسوب م.م. هند مسلم جاسم

- o Text: فئة مختصة بادراج كائنات نصية وراس وتذیيل شرائح العمل
	- o Symbols : ادراج معادلات ورموز
	- Design : تحوي القائمة تصميم على الفئات الخاصة بتصميم تنسيقات المستند
		- o Themes: مواضيع فنية )اشكال فنية ( لتحسين شكل المستند
- o Formatting Document: تنسيقات الخطوط المستخدمة في المستند
	- o Background Page: تنسيقات خلفية صفحات المستند
		- Layout: تحوي قائمة تخطيط على فئات واوامر التالية
- o Setup Page : اعدادات الصفحات المستخدمة من حيث حجم الصفحات والاعمدة المستخدمة وحواف الصفحات
	- Paragraph: تحوي قائمة فقرة على فئات واوامر التالية
		- o Indent: اعدادات مسافة البادئة
		- o Spacing : اعدادات التباعد بين الاسطر
- References: تحوي قائمة المراجع على اوامر كتابة المراجع وادراج الاقتباسات في البحوث
	- المحتویات جدول انشاء :Table of Contents o
		- o Footnotes: ادارة الحواشي السفلية
	- o Bibliography & Citations : انشاء قائمة المراجع وادراج الاقتباسات
		- o Captions : ادراج تعليقات او عناویين للجداول والاشكال
			- o Index: انشاء فهرس المصطلحات
			- الباحثيين جدول انشاء : Table of Authorities o
			- Mailings: تحوي قائمة المراسالت على اوامر ادارة المراسالت
			- o Create: انشاء الملصقات وظروف الرسائل وطباعتها
				- الرسائل دمج بدء : Start Mail Merge o
				- الحقول وادراج كتابة :Write & Insert Fields o
					- الدمج استعراض : Preview Results o
	- o Finish : مجموعة انهاء ودمج تمكن طباعة المستندات المدمجة او تعدیلها
		- Review: تحوي قائمة استعراض على الفئات التالية
		- o Proofing :تدقيق الامالئي وتصحيح الاخطاء وعدد الكلمات

جامعة البصرة

4

- o Language : اللغات والترجمة
- o Comments: ادارة التعليقات
	- o Tracking: تعقب التغييرات
- o Changes : التغييرات یمكن من خاللها ادارة الاستعراض
- o Compare: مقارنة محتویات الملف الحالي وملف اخر موجود
	- o Protect: الحمایة یمكن من خاللها حمایة المستند
		- View : تحوي قائمة عرض على
		- o Views Document : طرق عرض المستند
- o Hide/Show : تنشيط ادوات مساعدة بالتصميم المسطرة والشبكة والمالحظات
	- o Zoom: كبير وتصغير العرض
	- o Window : طرق عرض نوافذ Word
- o Macros : اجراء سلسلة من الاوامر وجمعها في امر واحد لاتمام مهام متكررة